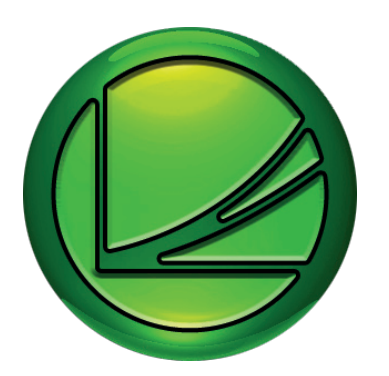

# **EXOreport**

# EXO programvara

**Programvara för att skapa avancerade diagram och tabeller i Excel-miljö**

- **• Rapporter i Excel-format**
- **• Enkel att använda**
- **• Dagliga / månadsvisa / årliga rapporter**

EXOreport är ett tilläggsprogram för EXO4 och är avsett för bearbetning, visning och utskrift av rapporter och diagram som visar drifttid och uppmätta värden. I EXOreport ingår även funktioner för utformning av rapporter och möjlighet att fritt bestämma rapportens utförande och innehåll.

## **Användarvänligt program**

För att framställa en rapport klicka på den aktuella byggnaden, stationen, regulatorn, luftbehandlingsenheten etc. och välj den period som skall visas i rapporten (t.ex. en vecka, månad eller år). Genom en enkel knapptryckning så kan uppgifterna även visas i ett redigerbart Excel-format.

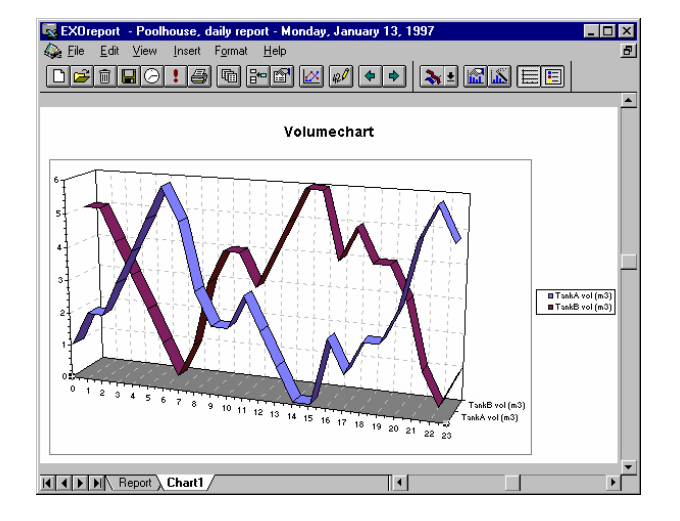

# **Vad är en rapport?**

I EXOreport har begreppet rapport en bred innebörd som omfattar såväl inmatning av information som beräkning av denna. Rapporterna visas på skärmen i form av text, tabeller och diagram. Alla rapporter kan även skrivas ut eller exporteras till andra program.

- **• Mallar ingår**
- **• Automatisk utskrift är möjlig**

Utformningen av den enskilda rapporten avgörs inte av EXOreports basprogram utan av de mallar och formulär som används av presentationsprogrammet. Dessa mallar och formulär kan antingen väljas utifrån färdiga förslag, vilka tillhandahålls med programmet i applikationsbiblioteket, eller så kan de vara kundspecifika.

# **Användningsområden**

Rapporter sammanfattar olika slags data och kan användas för:

- • Rapportering: Många anläggningar, t.ex. anläggningar med miljöpåverkan, måste utföra en periodisk rapportering till olika myndigheter.
- Beslutsunderlag: Byggnader förbrukar mycket energi i samband med uppvärmning, vilket kan visas i en rapport. Utifrån denna information kan användaren besluta om lämpliga energibesparande åtgärder.
- Uppföljning: Efter att åtgärder utförts, t.ex ökad isolering av byggnaden, kan användaren följa upp resultatet med en rapport.
- Kostnadsrapport: Rapporter kan även användas för att beräkna kostnader, t.ex för att se hur mycket energi en husägare har förbrukat inom en given period.
- Tekniskt underhåll: Pumpar och annan teknisk utrustning startar och stannar oavbrutet. Efter 100 uppstarter skall underhåll utföras och en rapport kan visa när det är dags.
- Felsökning: Rapporten visar även funktionsstörningar i verket.

# **Programvara**

EXOreport kan användas med Excel 2003, Excel 2007, Windows XP och Microsoft Windows Vista.

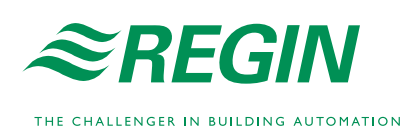

# Skapa en rapport

Sammanfattning och visning av en rapport kan under drifttid påbörjas på flera olika sätt. Det vanligaste sättet är att välja rapporten i programmets rapportlista eller att starta rapporten med en knapp eller meny kommondot i EXO4-fönstret som innehåller processfönstret eller översikten som är länkad till rapporten.

EXOreport använder Microsoft Excel vilket innebär att EXOreport kan använda data från arbetsblad i Excel samt skapa egna. Under drifttid så anpassar EXOreport Excels menyer och verktygsrader efter sina egna menyer. Användaren kan när som helst aktivera Excels menyer och arbeta med dessa.

I Excel 2007 finns funktionerna som tillhör EXOreport under fliken Add-Ins.

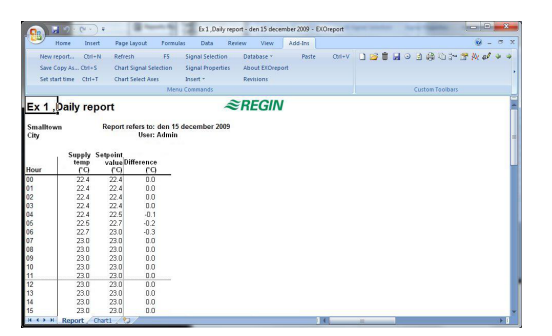

En rapport kan bestå av flera ark. Det första arket kan visa en tabell, det andra ett diagram och det tredje något annat.

# **Verktyg**

Det finns ett flertal olika verktyg för att skapa och bygga upp en rapport:

## **Register verktyget**

Visar alla existerande rapporter i det aktuella projektet. Använd detta verktyg för att skapa nya rapporter utifrån existerande rapportmallar.

### **Rapport verktyget**

Med detta verktyg sätter du samman och konfigurerar en rapport genom att skapa olika kontrollpunkter, t.ex. tabeller, kolumner och diagram.

### **Parameter verktyget**

Skapar allmänna inställningar för alla rapporter i det aktuella projektet.

Verktygen startas från verktygslådan i EXOreport, denna öppnas genom att välja EXOreport Config i EXO menyn i Windows Start menyn.

# **Mallar**

Alla rapporter baseras på mallar. Dessa är av olika slag:

- Mall för tom rapport
- • Mallar för halvfärdiga rapporter vilka behöver mer arbete för att färdigställas. Denna typ av mall kallas semi-produkt.
- Mallar för färdiggjorda rapporter, vilket enbart kräver att de signaler som används i rapporten definieras. Denna typ av mall kallas färdig produkt.

Ett flertal standardmallar ingår i EXOreport. Denna information är särskilt avsedd för projektledare och programmerare. Syftet med den generella mallen är att tillhandahålla en god struktur som underlättar utformandet av rapporter och ger dem ett enhetligt uttryck.

#### **Framställa rapporter**

Rapporter kan visas på dataskärm eller skrivas ut manuellt eller automatiskt efter förinställda intervaller eller tidpunkter vilka kontrolleras av EXO4 eller Windows. Utskrifter kan även inledas genom händelser i EXO4 och anslutna regulatorer. Till exempel så är det möjligt att låta en regulator beräkna effektivitetsgraden i en värmepump och när beräkningen är färdig skriva ut en resultatrapport.

# Exempel

Här följer några exempel på rapporter som kan framställas genom EXOreport.

## **Exempel 1 - Rapport som visar samlade värden**

Rapporten nedan visar den månataliga förbrukningen för två mätare i hus 3. Mätarna kan läsas och skrivas in automatiskt eller manuellt. I båda fallen kan rapporten konfigureras så att värden, efter behörighetskontroll, kan skrivas in eller ändras direkt i rapporten, i så fall ändras även dessa värden i databasen.

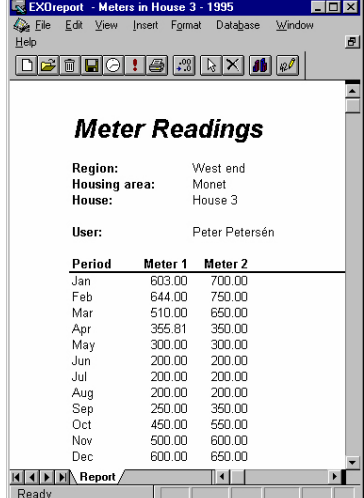

### **Exempel 2 - Energikonsumtionsrapport**

Denna rapport använder en blankett uppbyggd som en rapportklassificering. Vid varje utskrift så fylls rapporten i med de uppgifter som är kopplade till det aktuella objektet. Detta avgörs i sin tur genom den rad som valts i rapportlistan för att starta utskriften. Man skulle kunna säga att Start raden har en tillhörande rapport definition, vilken innehåller den information som behövs för att fylla i blanketten i enlighet med kraven.

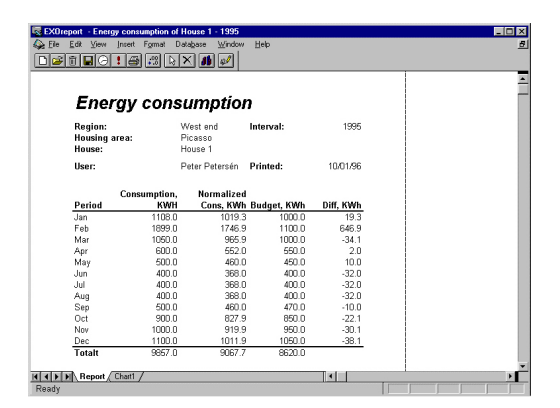

I samma rapport finns även ett stapeldiagram som visar relationen mellan förbrukning, normal förbrukning och budget, enligt följande:

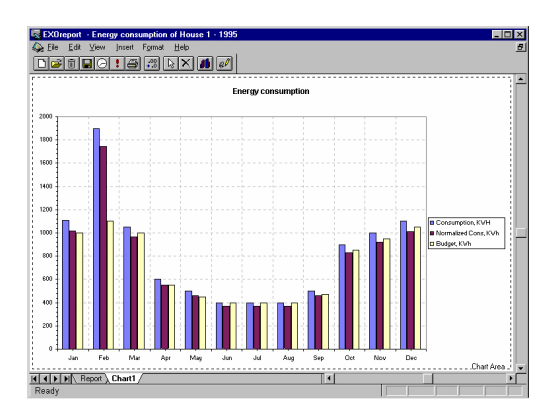

### **Exempel 3 - Månadsrapport**

Nedan visas ett exempel på en rapport från en pumpstation. Rapporten visar dagar och har ett intervall på en månad.

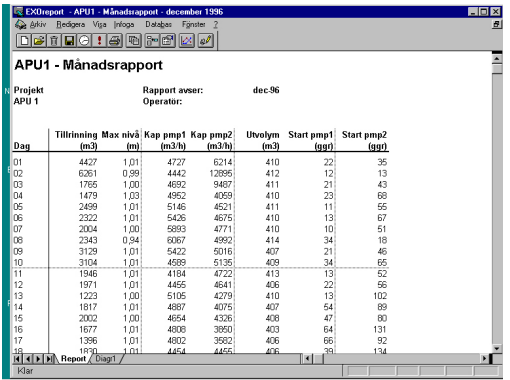

## **Exempel 4 - Manuellt signalval i rapporten**

Konfigurationsfönstret i exempel 3 visar att en mall kan utformas för ett flertal olika signaler, vilka inte alla behöver användas för enskilda objekt. Signalerna som tillhör ett särskilt objekt skrivs in samtidigt som objektets övriga parametrar definieras, som i exemplet.

I vissa fall kan det vara att föredra att välja olika slags signaler direkt i en rapport för att t.ex. vissa kolumner för t.ex. jämförelser, läckagekontroll, energioptimering etc. Detta är möjligt i EXOreport.

Nedan visas en rapport med signaler som är konfigurerade för val av databassignaler i tabell 1.

Användaren kan enkelt lägga till eller radera signaler i enskilda kolumner.

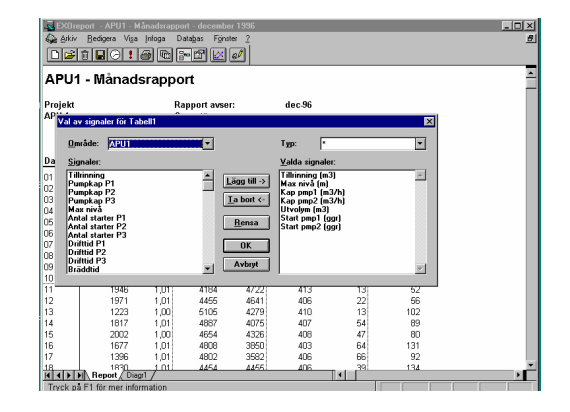

## **Exempel 5 - Kurvdiagram**

Nedan visas ett kurvdiagram. Diagrammen får sin data från synliga eller osynliga kolumner. De alternativ som gäller för signalval gäller även här. Självklart kan diagram visa såväl samlade, inskrivna som beräknade värden.

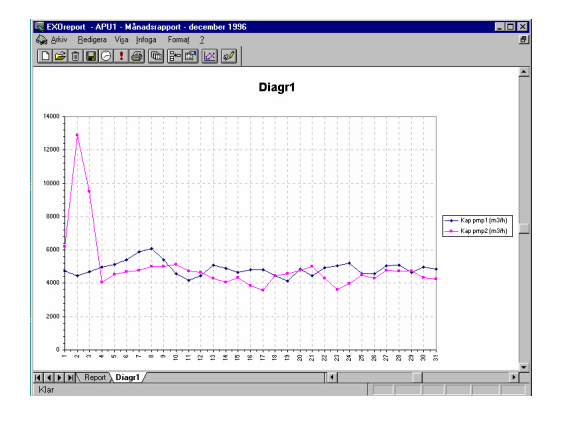

#### **Exempel 5 - Beräknad rapport**

Diagrammet nedan avläser under ett år den dagliga medeltemperaturen och visar antalet dagar med som faller inom ett temperaturintervall på 10°C efter de givna värdena på x-axeln.

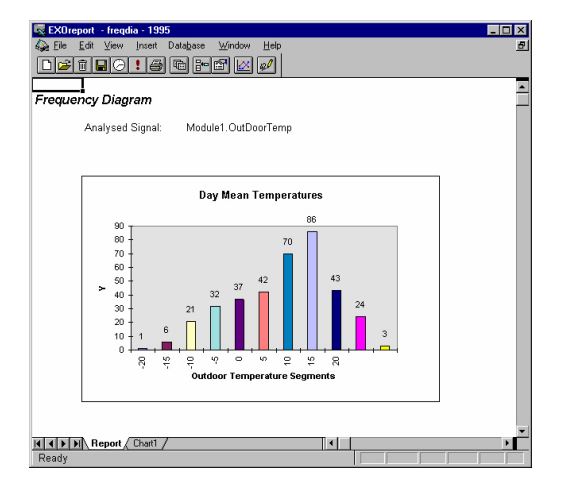

# Produktdokumentation

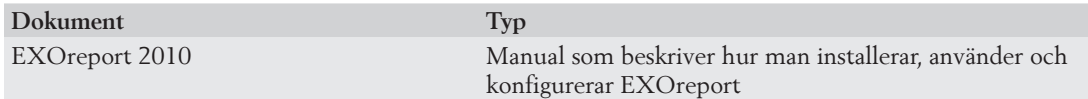

Produktdokumentationen finns på Regins ftp-server. Den är avsedd för våra systemkunder, som är i behov av att dela filer med oss vid t.ex. teknisk support. Kontakta en av våra säljare för att få tillgång via ett eget lösenord.

**Huvudkontor Sverige** Telefon: +46 31 720 02 00<br>Web: www.regin.se www.regin.se Mail: info@regin.se

**Säljkontor**<br>Frankrike:

Frankrike: +33 14 171 46 46<br>Tyskland: +49 30 77 99 40 +49 30 77 99 40 Spanien: +34 91 473 27 65

Hongkong: +852 24 07 02 81 Singapore: +65 67 47 82 33

THE CHALLENGER IN BUILDING AUTOMATION